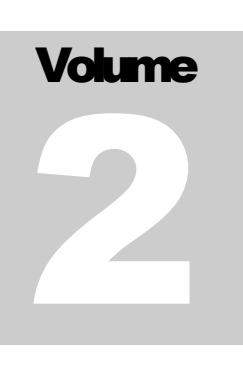

QVS SOFTWARE, INC. Mobile Point of Sale

# Developer's Guide

**MOBILE POINT OF SALE** 

# Developer's Guide

 2002 QVS Software, Inc. 5711 Six Forks Rd. • Suite 300 Phone 919.676.1991 • Fax 919.676.1992

#### <span id="page-2-0"></span>Revision History

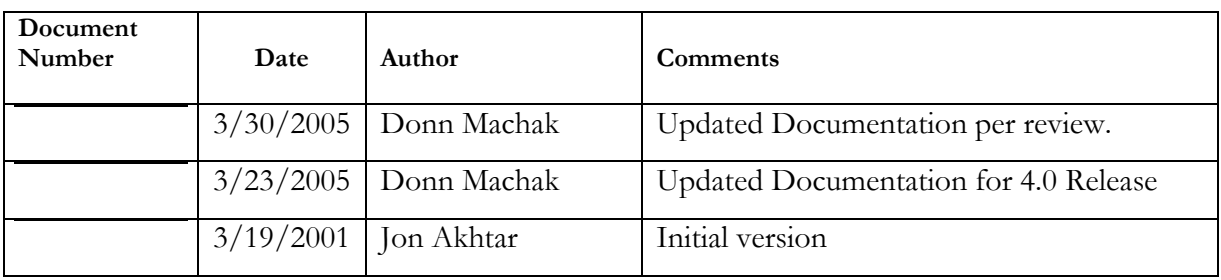

## Table of Contents

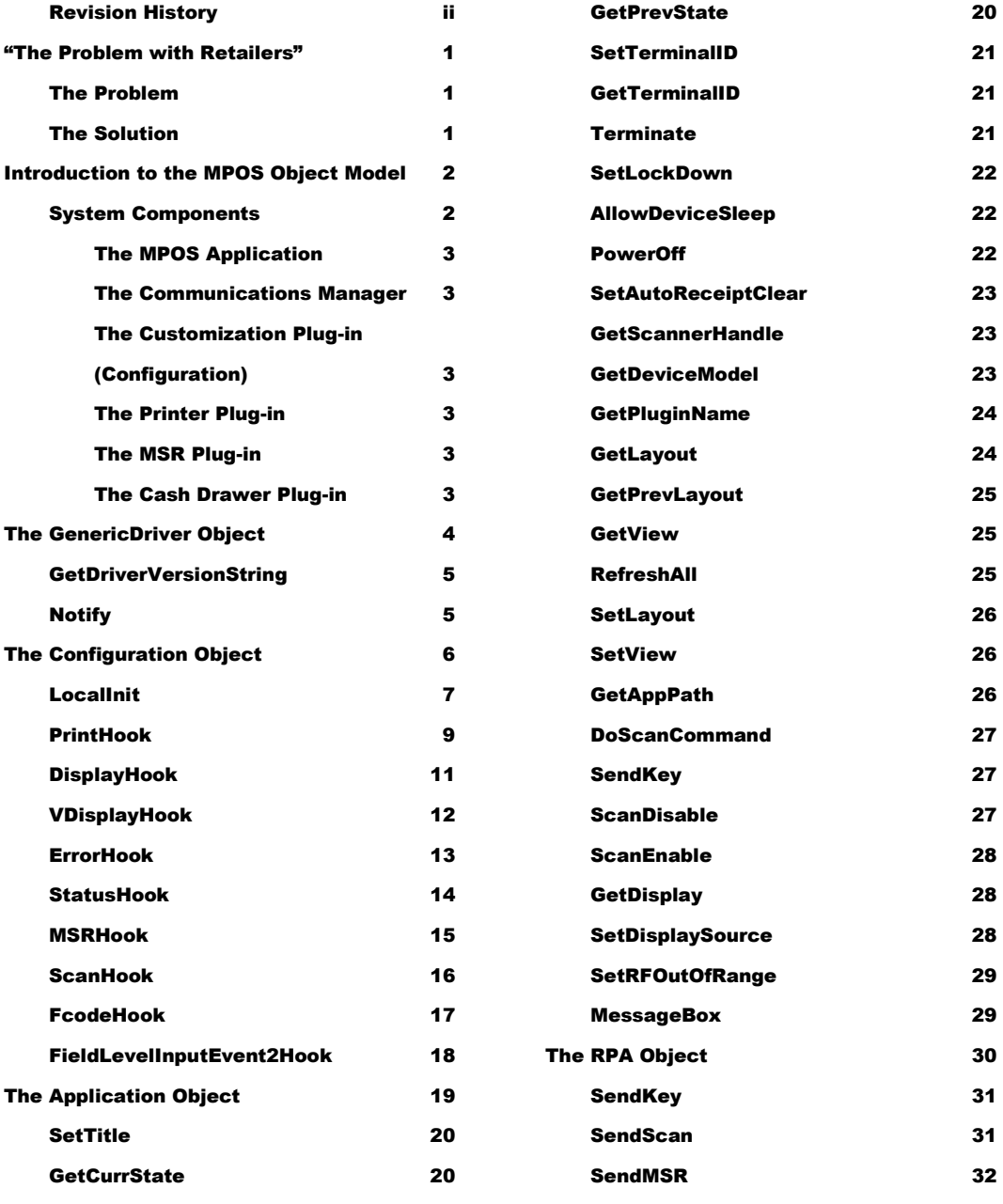

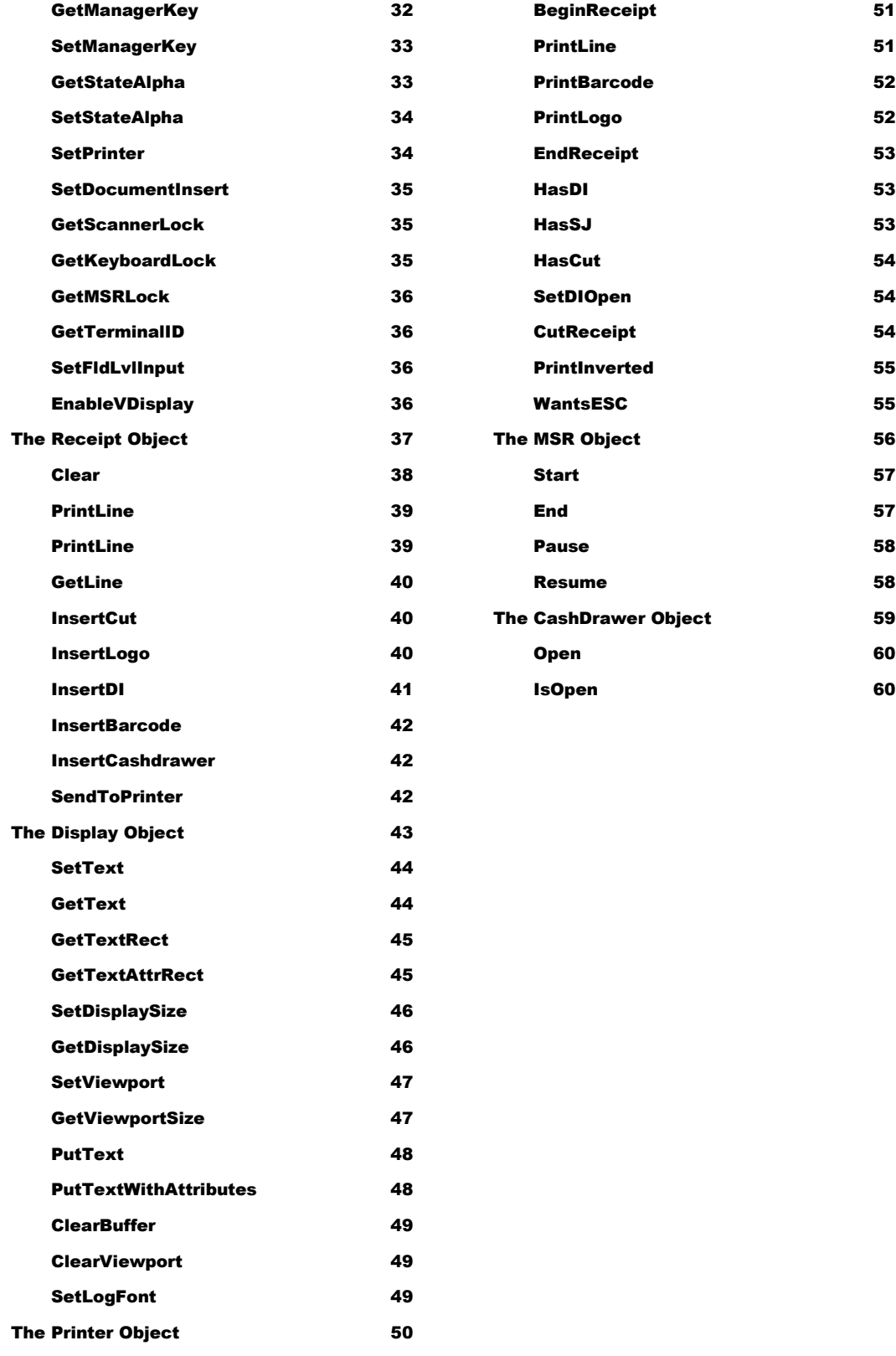

# Chapter 1

## <span id="page-5-0"></span>"The Problem with Retailers"

*The MPOS system has been designed with the need of retailers in mind, however not all retailers are alike.*

ost retailers have over time created a highly customized POS solution ideally suited for their business needs. It follows then that these same retailers will want any mobile solution that they implement to be equally customized to meet those same needs. The MPOS application allows for customizations on a per-client basis, while providing basic user-interface and device management features. This frees the developer to write only the code necessary to implement the special features required by an individual client M

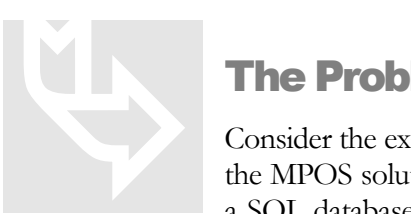

#### <span id="page-5-1"></span>The Problem

Consider the example of 2 imaginary retailers Retailer A and Retailer B. Retailer A would like the MPOS solution to track the number of credit transactions performed by logging each to a SQL database. Retailer B does not have a SQL server, and does not need to track credit

transactions. Retailer B does want to add an extra line to the receipt to indicate that the transaction was performed on the MPOS system. Of course, Retailer A does not want any extra lines added the receipt. With a standard solution the answer would be to add these features into the MPOS application and turn on only the features that each retailer wants. This is a fine idea, but what about retailers C-Z? As the number of customers becomes large, the application would become laden with "special" features that most customers would not use.

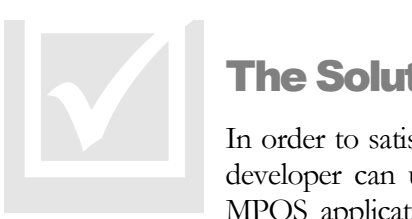

#### <span id="page-5-2"></span>The Solution

In order to satisfy both Retailer A and Retailer B, and keep the application manageable, the developer can utilize the MPOS Customization API to augment the functionality of the MPOS application. For Retailer A the developer uses ADOCE to access a remote SQL

server on the retailer's ISP, and logs transaction data at the end of each credit transaction. For Retailer B the developer adds a line "\*\*\* MPOS \*\*\*" to the end of each receipt. Both retailers' needs can be met without modifying the MPOS application at all.

1

# **Chapter** 2

## <span id="page-6-0"></span>Introduction to the MPOS Object **Model**

*The MPOS system has been designed to allow for maximum flexibility of implementation. The following is a high level overview designed to prepare you to develop your own customized solutions.*

he MPOS object model provides a simple way to change the basic functionality of the MPOS application to meet the specific requirements of the client. T

#### <span id="page-6-1"></span>System Components

Figure 1 illustrates the primary components of the MPOS system.

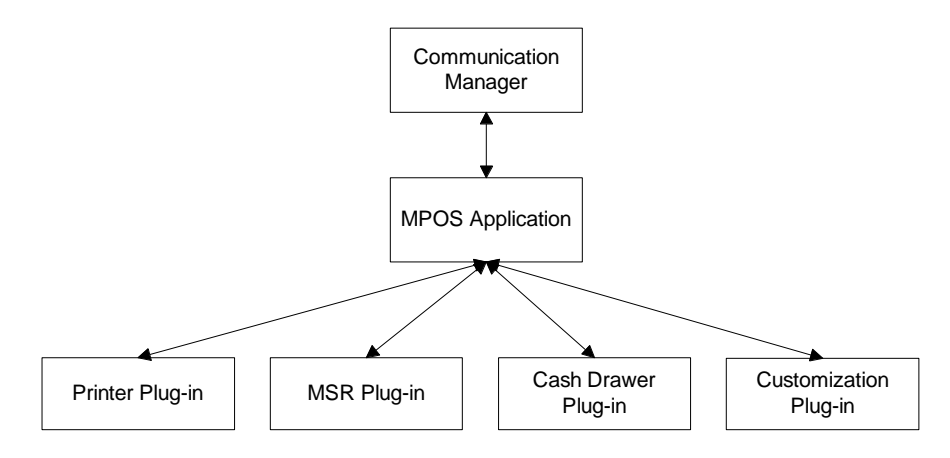

Figure 1 – System Component Block Diagram

#### <span id="page-7-0"></span>The MPOS Application

The primary component, the MPOS application provides the user interface and default behavior for the system. It is contained wholly within the file PPOS\_CE.EXE.

#### <span id="page-7-1"></span>The Communications Manager

The Communications Manager handles all communications between the handheld and the 4690 Sales Application running on the Terminal Concentrator. It is contained wholly within the file RPAMFUNCCE.DLL

#### <span id="page-7-2"></span>The Customization Plug-in (Configuration)

The customization plug-in is specific to a particular customer's implementation of the MPOS system. Writing a customized configuration plug-in is the most common task when developing for a new client. Normally the main areas that need coding are the LocalInit() method and the PrinterHook().

#### <span id="page-7-3"></span>The Printer Plug-in

The printer plug-in is specific to a particular device. The MPOS application contains a default plug-in which provides support for running without a printer.

#### <span id="page-7-4"></span>The MSR Plug-in

The MSR plug-in is specific to a particular device. The MPOS application contains a default plug-in which provides support for running without an MSR.

#### <span id="page-7-5"></span>The Cash Drawer Plug-in

The Cash Drawer Plug-in is specific to a particular device. The MPOS application contains a default plug-in which provides support for running without a cash drawer.

# **Chapter** 3

# <span id="page-8-0"></span>The GenericDriver Object

*The GenericDriver interface provides base methods for each device driver object in the MPOS environment.*

he GenericDriver interface is inherited by the Configuration, Printer, CashDrawer, and MSR device driver classes. Each of these objects have their own unique methods described in chapters following this common base class. To override the default functionality of the MPOS application the developer will inherit from the GenericDriver class and override one or more of the GenericDriver methods within one or more of the device driver classes (Configuration, Printer, CashDrawer, and MSR). T

#### <span id="page-9-0"></span>GetDriverVersionString

#### Prototype:

**virtual const TCHAR\* GetDriverVersionString()**

#### Remarks:

This method is called to obtain the current version string of the device driver being used.

#### <span id="page-9-1"></span>**Notify**

#### Prototype:

**virtual void Notify(notify msg, long extra)**

#### Parameters:

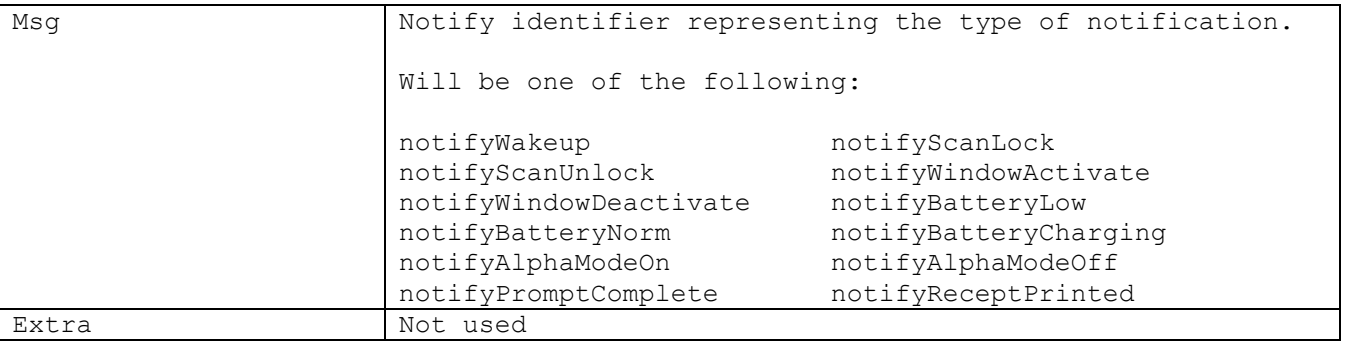

#### Remarks:

This method is called when MPOS detects a change that requires the device driver components to be notified. One of the more useful purposes of this method is to be used in the Configuration plugin to know when a transaction receipt has been printed. And as you can see from the list of notifications above you will also know when the alpha entry status has changed and other useful notifications.

# **Chapter** 4

## <span id="page-10-0"></span>The Configuration Object

*For customizing the MPOS application the Customization interface provides the methods necessary to override or augment the application's functionality. It also provides the link to all other objects.*

he Configuration allows the developer to override the default functionality of the MPOS application. To do so the developer will inherit from the Configuration class and override one or more of the "hook" methods. There is also a LocalInit() method that is called when the configuration plugin is loaded. Access to the other objects is obtained through a pointer returned by one of the 7 protected access functions, e.g. Application(). T

#### <span id="page-11-0"></span>LocalInit

#### Prototype:

```
virtual bool LocalInit()
Remarks:
```
This method is called when the application is first loaded. Application and terminal settings can be made at this time.

#### Sample Code:

```
bool MyCfg::LocalInit()
{
   LOG SETUP EX("CConfigFSG::LocalInit");
     // We handle receipt clearing
    Application()->SetAutoReceiptClear(false);
     // Turn off application lockdown for testing
    Application()->SetLockDown(false);
     // Get our device type
    const TCHAR* m tszDeviceType = Application()->GetDeviceModel();
    TCHAR* pszMatch = tcsstr(m tszDeviceType, T("PPT8800"));
   m bPPT8800Device = false; if (pszMatch != NULL)
     {
       m bPPT8800Device = true; // PPT8800 device
     }
     // Get printer plug-in name
   m tszDeviceType = Application()->GetPluginName(CApplication::pluginPrinter);
    pszMatch = tcsstr(m tszDeviceType, NAME PRN ZEBRA320);
    m bPrinterZebra320 = false;i\bar{f} (pszMatch != NULL)
     {
        m bPrinterZebra320 = true; // Zebra QL320 wireless printer being used
     }
     // We are a full screen POS application
    Rpa()->EnableVDisplay(); \frac{1}{2} // Enable full screen support
    Display()->SetDisplaySize(80, 25); // 80 columns with 25 rows
     Application()->SetDisplaySource(CApplication::sourceVDisplay);
     // Model 3/4 printer support needed by the POS application
    Rpa()->SetPrinter(CRpa::printerMod34);
    return true;
}
```
#### **StateHook**

#### Prototype:

**virtual bool StateHook(short sCurState, short sNewState)**

#### Parameters:

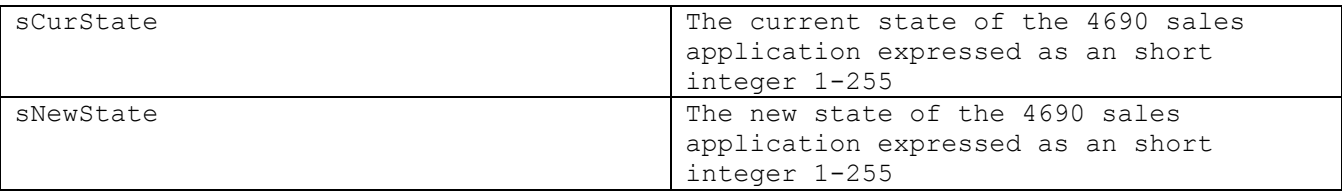

#### Remarks:

When the 4690 sales application changes states, this method will be called. The default behavior is to find a corresponding state in the keymap file and display the correct keys for that state. If this behavior is appropriate then the function should return **true** otherwise it should return **false**.

#### Sample Code:

```
bool CMyCfg::StateHook(short sCurState, short sNewState,
                        short sCurrGroup, short sNewGroup)
{
      // If we are entering the error state, don't change
       // the keys, just put up a message
      if (sNewState == 1)
      {
            Display()->SetText(L"Error");
            return false;
      }
      // for all other states, process the keymap as usual
      return true;
}
```
#### <span id="page-13-0"></span>**PrintHook**

#### Prototype:

**virtual bool PrintHook(const TCHAR\* lpszText, short sLF, CRpa::Stations sStation, unsigned long lCommand, unsigned long lFlags)**

#### Parameters:

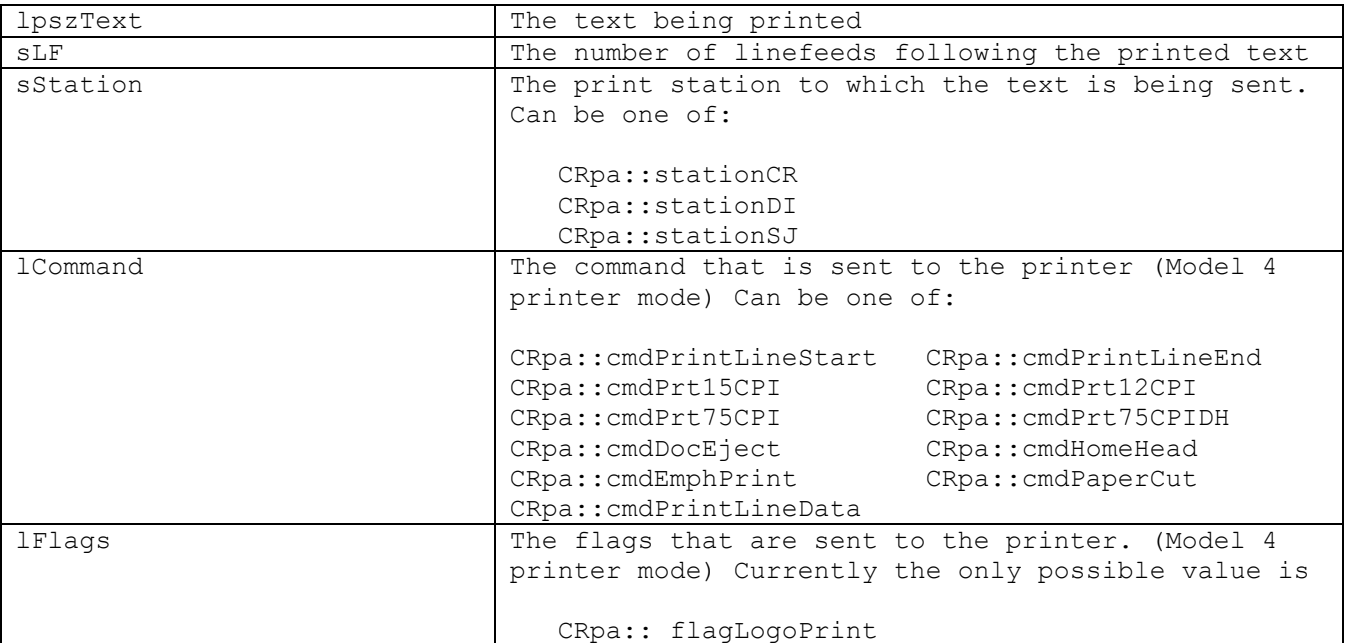

#### Remarks:

This hook is probably the most used of all the hooks when writing a customized configuration plugin. The main reason it is used the most is the need to possibly print more than one receipt for a credit transaction. To detect that multiple receipts are needed to be printed the user today needs to monitor the text printed and determine from the content that more than one receipt will print. See the simplified code example below that is not complete but shown to help explain the usage of the PrintHook().

#### Sample Code:

```
bool MyCfg::PrintHook()
{ // Bgn PrintHook
     bool bpReturn = true; // default is to return and tell MPOS to process
      LOG SETUP EX("CConfigFSG::PrintHook");
      if ((m_dwAutoPrint) &&
           (sStation == CRpa::stationCR))
      { // Bgn Autoprint
           //
           // Commands we want to see include the following:
            //
            // cmdPrintLineData
            // cmdPaperCut
           //
           switch (lCommand)
           { // Bgn switch lCommand
            case CRpa::cmdPrintLineData:
                  if (multipleReceiptsNeeded(lpszText)) // Check print line
                        sPaperCutCount += 1; // extra receipt to print.
                 break;
            case CRpa::cmdPaperCut:
                  --sPaperCutCount;
                  break;
            } // End switch lCommand
            if (sPaperCutCount <= 0)
            {
                  logprintf(LOG_DBG, "Receipt Print\n");
                 bool rc = Receipt() ->SendToPrinter(m cPrinterIP);
            }
      } // End AutoPrint
     return bpReturn;
```

```
} // End printHook
```
#### <span id="page-15-0"></span>**DisplayHook**

#### Prototype:

**virtual bool DisplayHook(const TCHAR\* lpszText)**

#### Parameters:

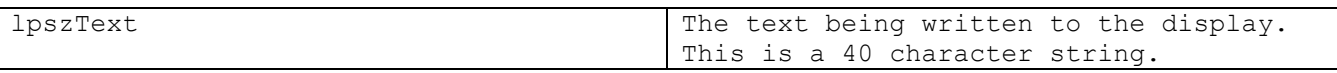

#### Remarks:

When the 4690 sales application writes to the 2x20 display, this method will be called. The default behavior is write the display data to the operator display. If this behavior is appropriate then the function should return **true** otherwise it should return **false**.

#### <span id="page-16-0"></span>VDisplayHook

#### Prototype:

```
virtual bool VDisplayHook(long lRow,
                            long lCol,
                            long lLength,
                            const TCHAR* lpszText,
                            COLORREF *iTextArray,
                            COLORREF *iBackArray)
```
#### Parameters:

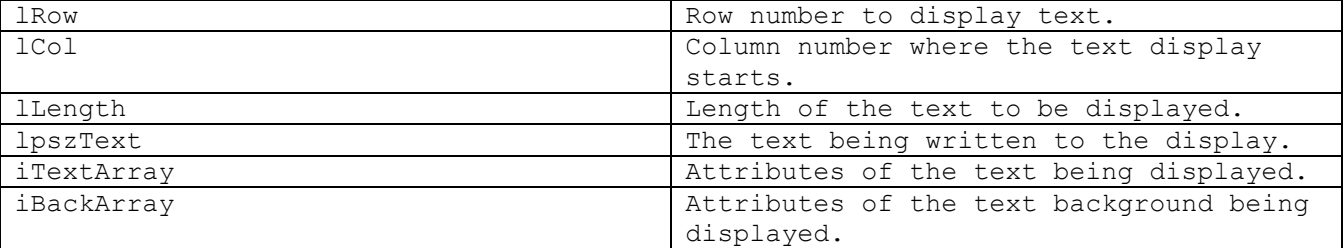

#### Remarks:

When the 4690 sales application writes to the enhanced full screen, this method will be called. The default behavior is write the display data to the full screen display. If this behavior is appropriate then the function should return **true** otherwise it should return **false**.

#### <span id="page-17-0"></span>**ErrorHook**

#### Prototype:

**virtual bool ErrorHook(CRpa::Errors error)** Parameters:

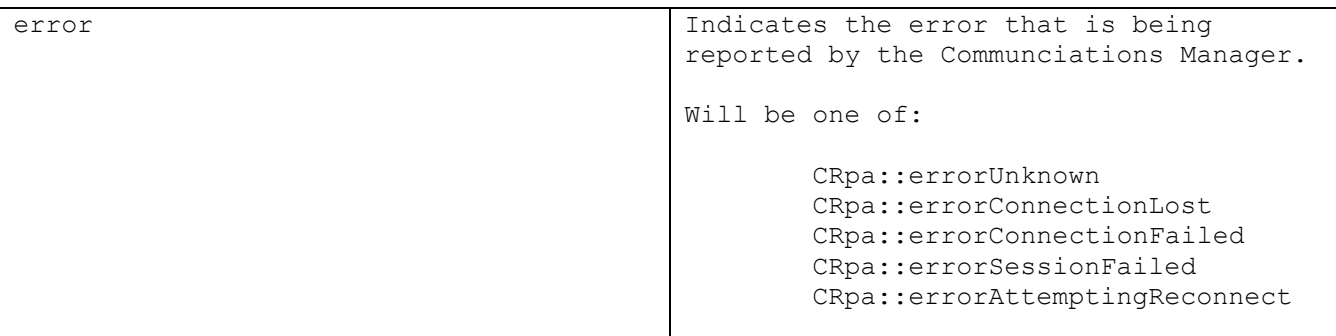

#### Remarks:

#### <span id="page-18-0"></span>**StatusHook**

#### Prototype:

**virtual bool StatusHook(CRpa::Statuses status)** Parameters:

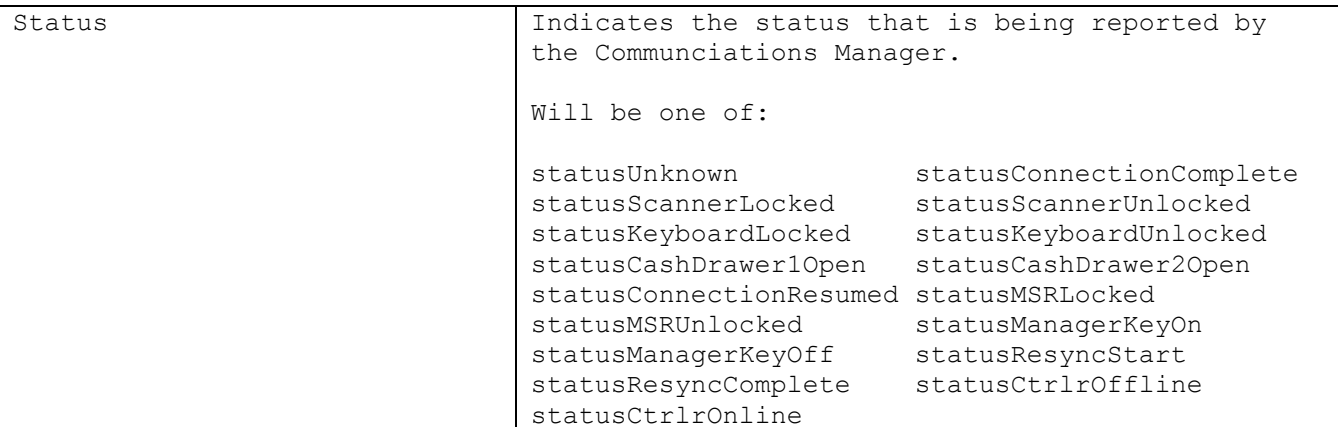

#### Remarks:

When any of the status' listed above occurs this method will be called. The user should almost always return **true** from this routine because the base MPOS code performs numerous tasks when a status changes, e.g. turning the MSR status green when the MSR is enabled.

#### Sample Code:

```
bool CMyCfg::StatusHook(CRpa::Statuses status)
{
     switch (status)
      {
     case CRpa::statusMSRUnlocked:
            bMSREnabled = true;
            break;
     case CRpa::statusMSRLocked:
            bMSREnabled = false;
            break;
      default:
            break;
      }
     return true; // perform normal handling
}
```
#### <span id="page-19-0"></span>**MSRHook**

#### Prototype:

#### **virtual bool MSRHook(const CMsrData\* pData)**

#### Parameters:

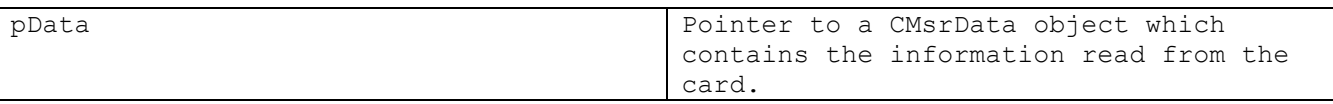

#### Remarks:

When a card is successfully read, the MSR plug-in will fire an MSREvent that will provide the data from the card in a CMSRData object. The default processing is to send the card data to the 4690 sales application. If this behavior is desired, the function should return **true**, otherwise it should return **false**.

#### Sample Code:

```
bool CMyCfg::MSRHook(const CMsrData* pData)
{
      // If the first byte of the track 1 data is "7" then
      // it is a manager key card, so turn on the manager key, but don't 
      // send the card data to the sales application
      if (pData->GetTrack(1)[0] == "7"){
            Rpa()->SetManagerKey(true);
            return false;
      }
      else
            return true;
}
```
#### <span id="page-20-0"></span>**ScanHook**

#### Prototype:

**virtual bool ScanHook(CRpa::Labeltypes type, const TCHAR\* lpszData)**

#### Parameters:

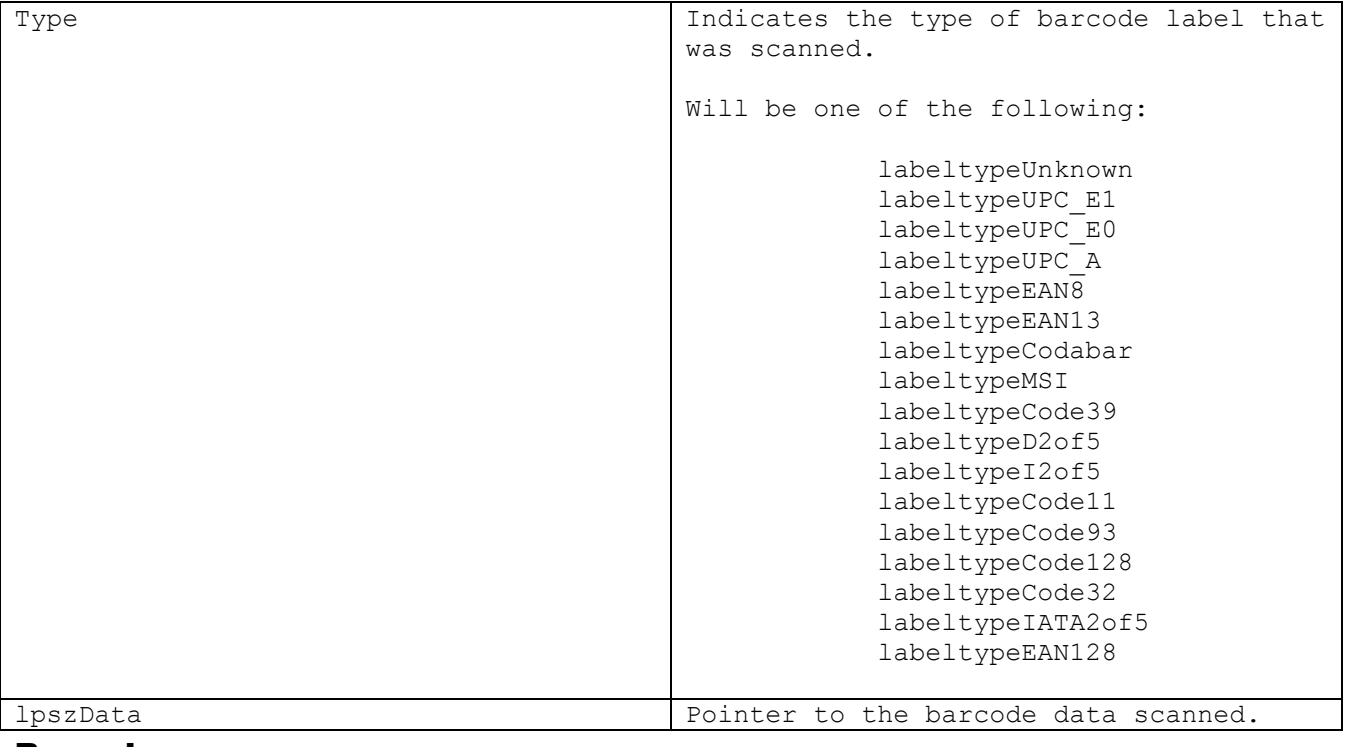

#### Remarks:

When a user scans a barcode this routine will get called. The default processing is to send the scan data to the 4690 sales application. If this behavior is desired, the function should return **true**, otherwise it should return **false**.

This are is where a user can have unique barcodes scanned to perform specific non-POS tasks. An example would be that a developer may want to enable or disable certain features in their test environment and one way they can accomplish that is by scanning a unique barcode that is interpreted via this hook. Be careful that you always return **true** for normal POS transaction processing.

#### <span id="page-21-0"></span>**FcodeHook**

#### Prototype:

**virtual bool FcodeHook(short sFcode)**

#### Parameters:

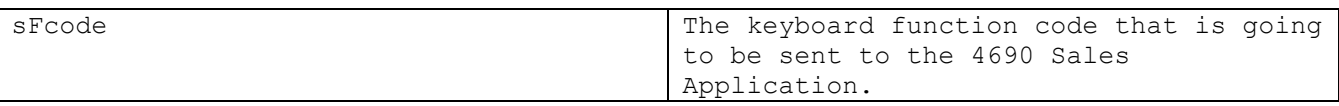

#### Remarks:

This method is called just before the keyboard function code is sent to the 4690 Sales Application. The default behavior is to send any function code less than 255. If this behavior is desired then this method should return **true**, otherwise it should return **false** to prevent the function code from being sent.

#### Sample Code:

```
bool CMyCfg::FcodeHook(short sFcode)
{
      bool bReturn = true; // default is to let MPOS process the key
      // Filter out function code 200, and just display
      // a message – don't pass it on to the sales appl.
      if (sFcode = 200)
      {
            Display()->SetText(L"Found");
            bReturn = false; // Don't send to sales application
      }
      // Turn alpha entry off so CLEAR key gets through
      // In this example the CLEAR key is defined as 73 (x49)
      if (sCurrState == STATE_CLEAR &&
           sFcode == KEY_CLEAR &&
           Rpa()->GetStateAlpha())
      {
            Rpa()->SetStateAlpha(0);
      }
      return bReturn;
}
```
#### <span id="page-22-0"></span>FieldLevelInputEvent2Hook

#### Prototype:

**virtual bool FieldLevelInputEvent2Hook(long lMaxLen, long lEchoInput, long lFirstDisplayCol, long lLastDisplayCol, long lStateNum, BOOL bAlphaEntry, long lTransitionFlag)**

#### Parameters:

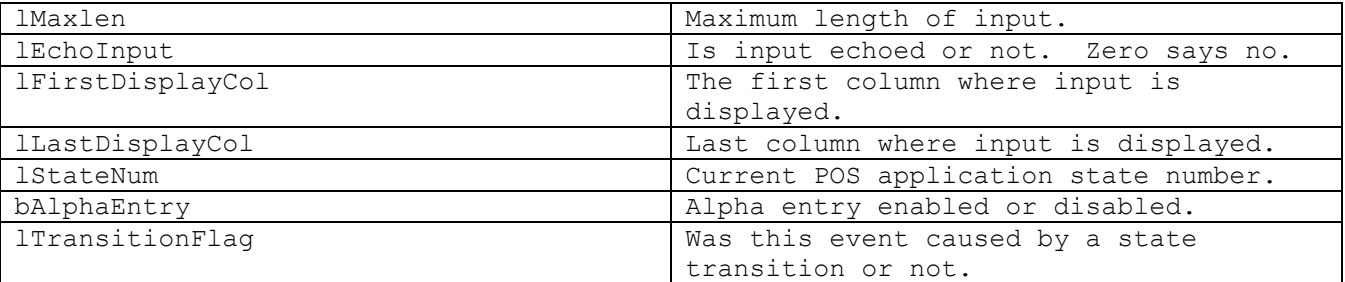

#### Remarks:

This method is only useful for a POS application that uses the enhanced full screen feature. It is useful in the full screen applications in allowing the programmer to know where the focus of data input is in case the programmer needs to highlight fields.

### **Chapter**

5

# <span id="page-23-0"></span>The Application Object

*The application object provides met6hods to allow the developer to modify MPOS application functionality.*

#### <span id="page-24-0"></span>**SetTitle**

#### Prototype:

**virtual void SetTitle(const TCHAR\* lpszTitle)** 

#### Parameters:

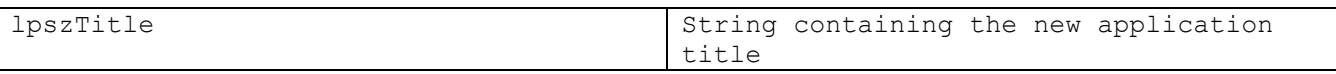

#### Remarks:

Call this function to set the text on the title bar of the MPOS application.

#### <span id="page-24-1"></span>**GetCurrState**

#### Prototype:

**virtual short GetCurrState()** 

#### Remarks:

Returns the current input state of the 4690 sales application.

#### <span id="page-24-2"></span>**GetPrevState**

#### Prototype:

**virtual short GetPrevState()** 

#### Remarks:

Returns the previous input state of the 4690 sales application.

#### <span id="page-25-0"></span>**SetTerminalID**

#### Prototype:

**virtual void SetTerminalID(short sTermID)**

#### Parameters:

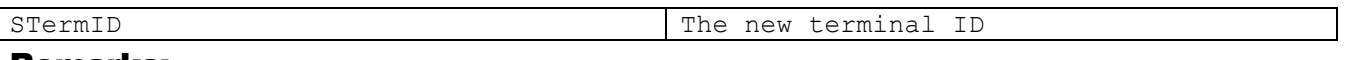

#### Remarks:

Sets the terminal ID to be used the next time the MPOS application connects to the terminal concentrator.

This method should be used in the Init method of the configuration object but is normally assigned via the MPOS application.

The default value is the last octet of the IP address modulo 100.

#### <span id="page-25-1"></span>**GetTerminalID**

#### Prototype:

**virtual short GetTerminalID()**

#### Remarks:

Gets the terminal ID of the active session. This may differ from the terminal ID returned from the application object.

#### <span id="page-25-2"></span>**Terminate**

#### Prototype:

**virtual void Terminate()**

#### Remarks:

Terminate the MPOS application.

#### <span id="page-26-0"></span>**SetLockDown**

#### Prototype:

**virtual void SetLockDown(bool bLockDown)**

#### Parameters:

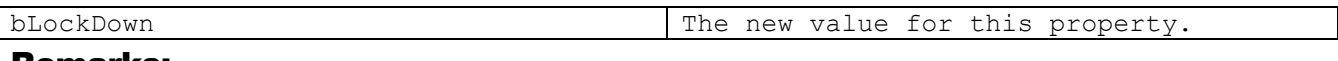

#### Remarks:

The application can be "locked down" to prevent users from running other programs. When the application is locked down, there will be no start menu or Ok button.

The default value is true.

#### <span id="page-26-1"></span>**AllowDeviceSleep**

#### Prototype:

**virtual void AllowDeviceSleep(bool bAllowSleep)** 

#### Parameters:

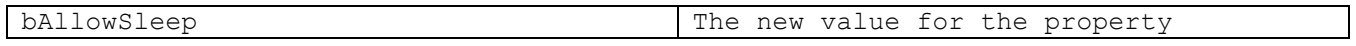

#### Remarks:

Set this to allow/disallow the device to enter sleep mode.

The default value is true

#### <span id="page-26-2"></span>PowerOff

#### Prototype:

**void PowerOff()** 

#### Remarks:

Power the device off.

#### <span id="page-27-0"></span>**SetAutoReceiptClear**

#### Prototype:

#### **virtual void SetAutoReceiptClear(bool bAutoClear)**

#### Parameters:

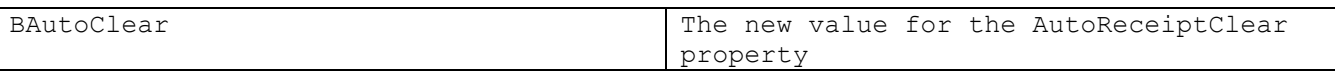

#### Remarks:

The MPOS application will automatically clear the onscreen receipt when it successfully completes a print request. This feature may be enabled or disabled by using this method.

The default value is true.

#### <span id="page-27-1"></span>**GetScannerHandle**

#### Prototype:

**virtual unsigned long GetScannerHandle()**

#### Remarks:

Returns the handle for the scanner.

#### <span id="page-27-2"></span>**GetDeviceModel**

#### Prototype:

**const TCHAR\* GetDeviceModel()**

#### Remarks:

Returns the assigned name for the current handheld device. An example would be that the 8146 device will return a name that contains the string PPT8800 in it. This is useful if you are running your customized configuration plugin on more than one device and need to perform certain code based on the type of device you are running. This does away with the need to have "#ifdef" code in your source. You could set a flag to identify the device type and execute code based off of the flag.

#### <span id="page-28-0"></span>**GetPluginName**

#### Prototype:

**const TCHAR\* GetPluginName(plugins p)** 

#### Parameters:

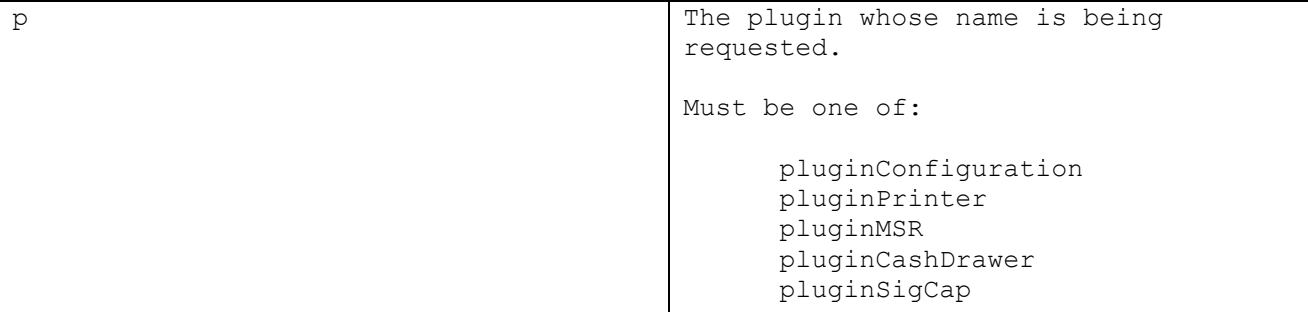

#### Remarks:

Returns the name of the specified plugin. This is useful if different behavior is required for different hardware configurations.

#### <span id="page-28-1"></span>**GetLayout**

#### Prototype:

**const TCHAR\* GetLayout()**

#### Remarks:

Returns the layout name that is currently in effect. The layout name is defined in the XML configuration file (also called the keymap file).

#### <span id="page-29-0"></span>**GetPrevLayout**

#### Prototype:

**const TCHAR\* GetPrevLayout()**

#### Remarks:

Returns the previous layout name that was in effect before the current layout. The layout name is defined in the XML configuration file (also called the keymap file).

#### <span id="page-29-1"></span>**GetView**

#### Prototype:

```
const TCHAR* GetView()
```
#### Remarks:

Returns the current view name that is in effect. The view name is defined in the XML configuration file (also called the keymap file).

#### <span id="page-29-2"></span>**RefreshAll**

#### Prototype:

**virtual void RefreshAll()**

#### Remarks:

Refreshes the current layout and view.

#### <span id="page-30-0"></span>**SetLayout**

#### Prototype:

**virtual void SetLayout(const TCHAR\*strLayoutID, const TCHAR\* strViewID)**

#### Parameters:

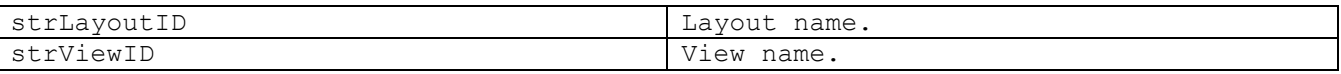

#### Remarks:

Sets the current view and layout as defined in the passed parameters. The layout name and view name is defined in the XML configuration file (also called the keymap file).

#### <span id="page-30-1"></span>**SetView**

#### Prototype:

**virtual void SetView(const TCHAR\* strViewID)**

#### Parameters:

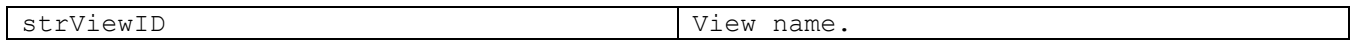

#### Remarks:

Sets the current view as defined in the passed parameters. The layout name and view name is defined in the XML configuration file (also called the keymap file).

#### <span id="page-30-2"></span>**GetAppPath**

#### Prototype:

**const TCHAR\* GetAppPath()**

#### Remarks:

Returns the path of where the MPOS application is currently running from.

#### <span id="page-31-0"></span>DoScanCommand

#### Prototype:

**virtual void DoScanCommand(const TCHAR\* lpszCommand)**

#### Parameters:

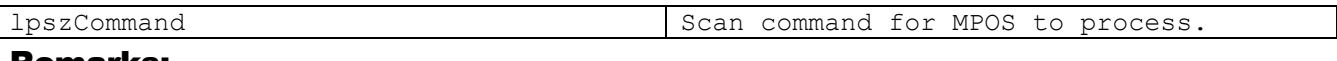

#### Remarks:

Tells MPOS to process the scan command as if the data were scanned in from a barcode. An example would be to send the string "MPOSExit" to tell MPOS to exit.

#### <span id="page-31-1"></span>**SendKey**

#### Prototype:

**virtual long SendKey(short sFcode)**

#### Parameters:

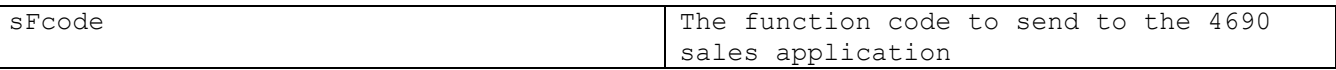

#### Remarks:

Use this method to send a function code to the POS application. Value can be from 1 to 255 and should be a valid function code that the POS application knows about.

#### <span id="page-31-2"></span>**ScanDisable**

#### Prototype:

**virtual void ScanDisable()** 

#### Remarks:

Use this method to disable the scanner.

#### <span id="page-32-0"></span>**ScanEnable**

#### Prototype:

**virtual void ScanEnable()** 

#### Remarks:

Use this method to enable the scanner.

#### <span id="page-32-1"></span>**GetDisplay**

#### Prototype:

**virtual CDisplay\* GetDisplay(const TCHAR\* lpszDisplayName)**

#### Parameters:

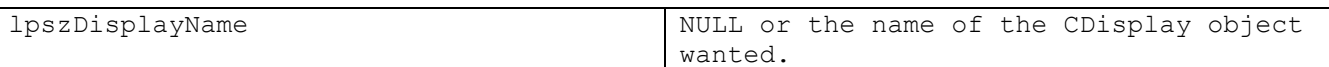

#### Remarks:

Returns a pointer to the CDisplay object requested.

#### <span id="page-32-2"></span>**SetDisplaySource**

#### Prototype:

**virtual void SetDisplaySource(source s)**

#### Parameters:

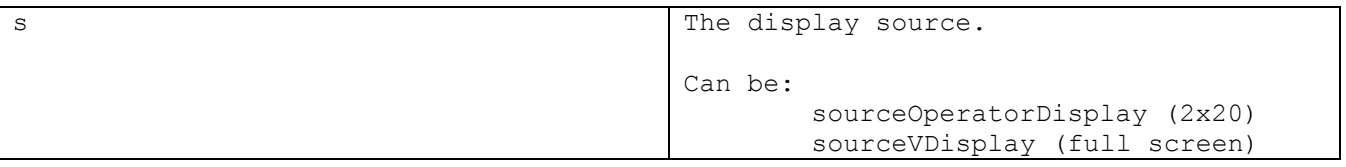

#### Remarks:

Use this method to set the display source properly. This will be executed in the LocalInit() call of the customized configuration plugin. See the LocalInit() sample code for usage.

The default value is set to sourceOperatorDisplay (2x20 POS application).

#### <span id="page-33-0"></span>**SetRFOutOfRange**

#### Prototype:

**virtual void SetRFOutOfRange(long lThreshold)**

#### Parameters:

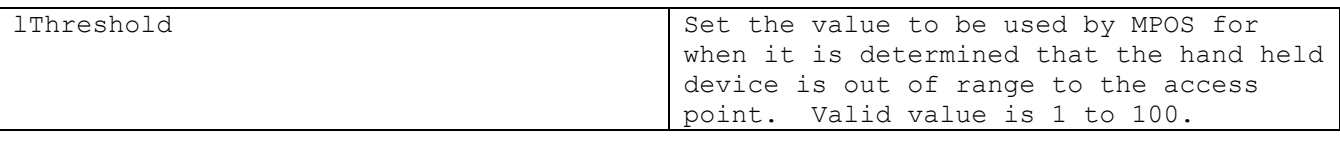

#### Remarks:

Use this method to change the default value for when MPOS will determine that the hand held device is out of range to the access point.

The default value is set to 20.

#### <span id="page-33-1"></span>**MessageBox**

#### Prototype:

**int MessageBox(const TCHAR\* lpszPrompt, UINT nType)**

#### Parameters:

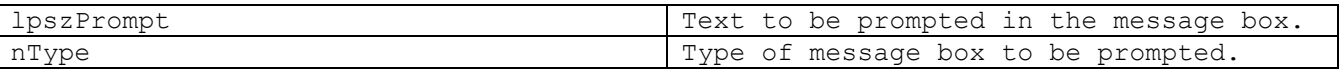

#### Remarks:

Returns the value determined from the message box routine.

## **Chapter**

# 6

# <span id="page-34-0"></span>The RPA Object

*The RPA object provides methods to control the terminal client aspect of the application. It is the primary interface with the 4690 sales application.*

#### <span id="page-35-0"></span>**SendKey**

#### Prototype:

**virtual long SendKey(short sFcode)**

#### Parameters:

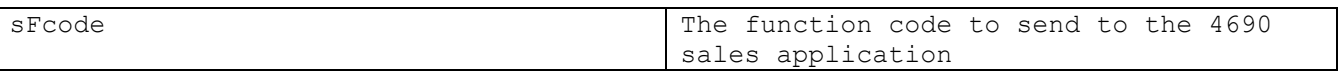

#### Remarks:

Use this method to send a function code to the POS application. Value can be from 1 to 255 and should be a valid function code that the POS application knows about.

#### <span id="page-35-1"></span>**SendScan**

#### Prototype:

**virtual long SendScan(Labeltypes ScanType, const TCHAR\* lpszData)**

#### Parameters:

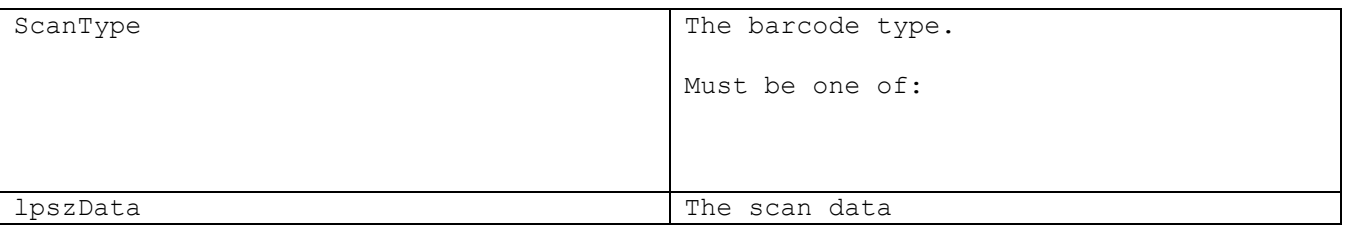

#### Remarks:

This method is normally used via the ScanHook() and is needed to sometimes override scan data sent to the POS application by MPOS. There have been instances where the scanner will send in a certain barcode type that the POS application does not support. The ScanHook() allows the programmer to interpret the scan that just happened and possibly change the barcode type and or data so that it is accepted properly by the POS application.

#### <span id="page-36-0"></span>**SendMSR**

#### Prototype:

**virtual long SendMSR(const char\* lpszTk1, const char\* lpszTk2, const char\* lpszTk3)**

#### Parameters:

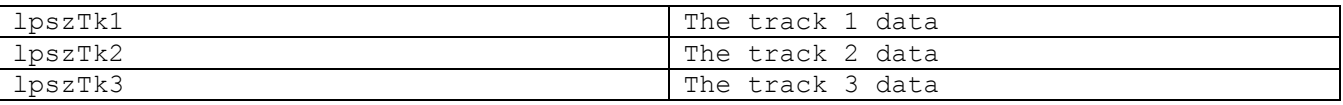

#### Remarks:

Use this method to override MSR data that is sent by MPOS. MPOS will send in all the proper MSR data to the POS application but in some instances a user may want to override the MSR data and only send in certain track data to the POS application.

#### <span id="page-36-1"></span>**GetManagerKey**

#### Prototype:

**virtual bool GetManagerKey()**

#### Remarks:

Gets the status of the manager key. True returned if the manager key status is on else returns false if the manager key is turned off.

#### <span id="page-37-0"></span>**SetManagerKey**

#### Prototype:

**virtual void SetManagerKey(bool bNewValue)**

#### Parameters:

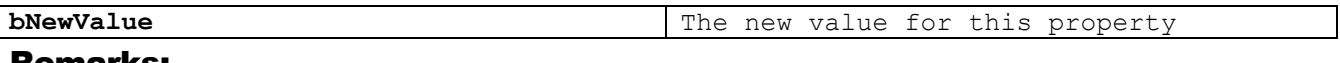

#### Remarks:

Use this method to turn the manager key on or off. If the POS application requires the user to turn the manager key on and off you would use this method along with possibly defining a key in your keymap file (XML configuration file) that allows a user to simulate turning the manager key on or off. Or if your customer allows you can always simply send in that the manager key is on so that no manager key required errors occur.

#### <span id="page-37-1"></span>**GetStateAlpha**

#### Prototype:

**short GetStateAlpha()**

#### Remarks:

This method tells you if the current state is in alpha entry mode or not. A zero value says no alpha entry is enabled while a return code value of 1 says that alpha entry is enabled for the current state.

#### <span id="page-38-0"></span>**SetStateAlpha**

#### Prototype:

**virtual void SetStateAlpha(short bNewAlphaValue)**

#### Parameters:

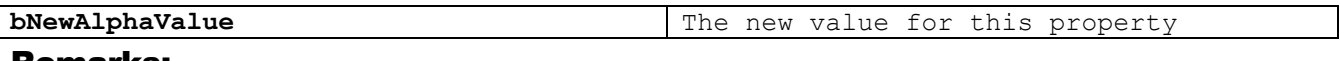

#### Remarks:

Use this method to tell the POS application to enter or exit alpha entry mode.

A common area that this method is used for is when a user hits the CLEAR key and instead of the CLEAR key being sent to the POS application the user sees an "I" displayed. Most applications have the function code 73 defined as the CLEAR key which is also the alpha letter "I" if alpha entry is supported by the POS application. In this instance the user should probably intercept the function code being sent via the FcodeHook() and turn alpha entry off if you want the CLEAR key to go through to the POS application rather than the letter "I."

See the sample code in the FcodeHook() for reference.

#### <span id="page-38-1"></span>**SetPrinter**

#### Prototype:

**virtual void SetPrinter(Printertypes printer)**

#### Parameters:

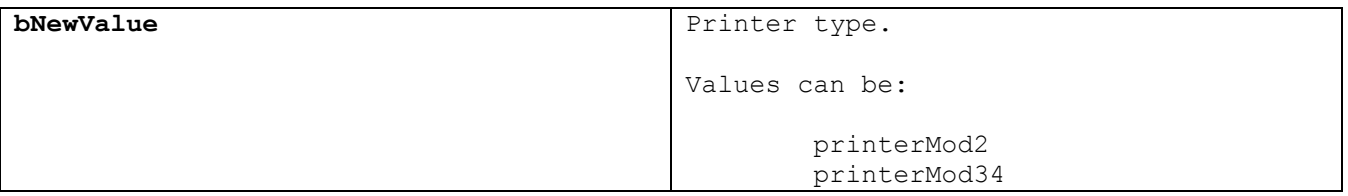

#### Remarks:

Used to set what type of printer that the POS application is using.

#### <span id="page-39-0"></span>**SetDocumentInsert**

#### Prototype:

**virtual bool SetDocumentInsert( bool bNewValue )**

#### Parameters:

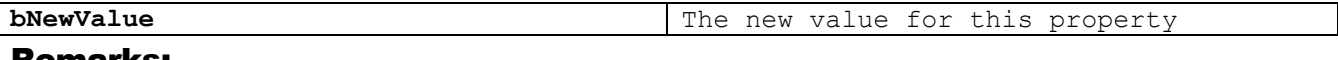

#### Remarks:

Notifies the 4690 sales application of a change in that status of the document insert station.

#### <span id="page-39-1"></span>GetScannerLock

#### Prototype:

**virtual bool GetScannerLock()**

#### Remarks:

Gets the lock state of the scanner.

#### <span id="page-39-2"></span>**GetKeyboardLock**

#### Prototype:

**virtual bool GetKeyboardLock()**

#### Remarks:

Gets the lock state of the keyboard.

#### <span id="page-40-0"></span>**GetMSRLock**

#### Prototype:

**virtual bool GetMSRLock()**

#### Remarks:

Gets the lock state of the MSR.

#### <span id="page-40-1"></span>**GetTerminalID**

#### Prototype:

**short GetTerminalID()**

#### Remarks:

Gets the terminal ID of the active session. This may differ from the terminal ID returned from the application object.

#### <span id="page-40-2"></span>**SetFldLvlInput**

#### Prototype:

**virtual void SetFldLvlInput(bool bFldLvl)** 

#### Remarks:

Use this method to enable or disable field level input.

#### <span id="page-40-3"></span>**EnableVDisplay**

#### Prototype:

**virtual void EnableVDisplay()**

#### Remarks:

Use this method to enable VDisplay usage which means the POS application is using the enhanced full screen display. See the LocalInit() sample code for usage.

# **Chapter** 7

## <span id="page-41-0"></span>The Receipt Object

*The receipt object provides the interface to the on-screen receipt.*

#### D E V E L O P E R ' S G U I D E

#### <span id="page-42-0"></span>**Clear**

#### Prototype:

**virtual void Clear()** 

#### Remarks:

Clear the contents of the on-screen receipt and associated print buffers.

#### <span id="page-43-0"></span>PrintLine

#### Prototype:

**virtual void PrintLine(const TCHAR\* lpszLine, CRpa::Stations station)**

#### Parameters:

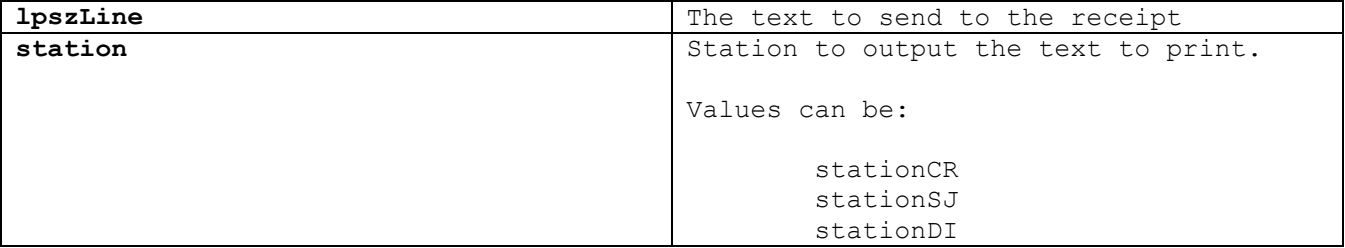

#### Remarks:

Print a line to a receipt station.

#### <span id="page-43-1"></span>PrintLine

#### Prototype:

```
virtual void PrintLine(const TCHAR* lpszLine,
                const TCHAR* lpszLineUI,
                CRpa::Stations station)
```
#### Parameters:

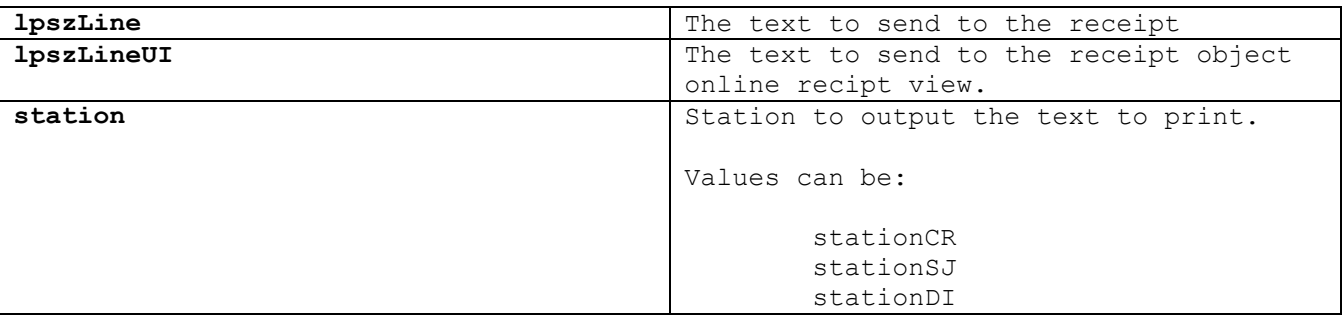

#### Remarks:

Print a line to a receipt station.

#### D E V E L O P E R ' S G U I D E

#### <span id="page-44-0"></span>**GetLine**

#### Prototype:

**virtual void GetLine(int nLine, TCHAR\* lpszLine)** 

#### Parameters:

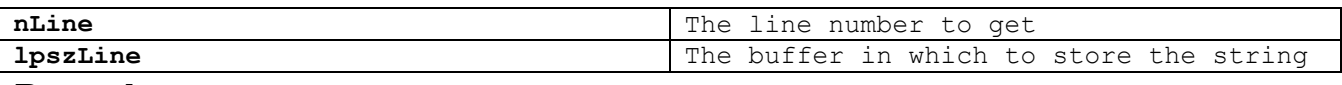

#### Remarks:

Get a specific line on the receipt.

#### <span id="page-44-1"></span>**InsertCut**

#### Prototype:

**virtual void InsertCut()**

#### Remarks:

Place a paper cut command after the last line.

#### <span id="page-44-2"></span>**InsertLogo**

#### Prototype:

**virtual void InsertLogo()**

#### Remarks:

Place a logo command after the last line.

#### <span id="page-45-0"></span>**InsertDI**

#### Prototype:

**virtual void InsertDI(const TCHAR\* lpszPrompt)**

#### Parameters:

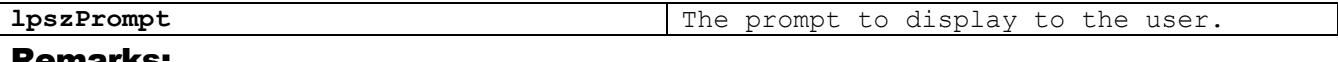

#### Remarks:

Use this method to store the document insert prompt. When the print actually occurs, the application will display this prompt and wait for the user to press the CLEAR key before printing to the document insert station.

#### Sample Code:

```
bool CMyCfg::DisplayHook(const TCHAR* lpszText, 
                           short sCurState, 
                         short sCurrGroup)
{
      if (wcsncmp(lpszText, L"INSERT APPLICATION", 17) == 0)
      {
            Rpa()->SetDocumentInsert(true);
            Rpa()->SendKey(fcodeClear);
            if (Printer()->HasDI())
                  Receipt()->InsertDI(lpszText);
            return false;
      }
      return true;
}
```
#### <span id="page-46-0"></span>**InsertBarcode**

#### Prototype:

**virtual void InsertBarcode(CRpa::Labeltypes type, TCHAR\* lpszData)**

#### Parameters:

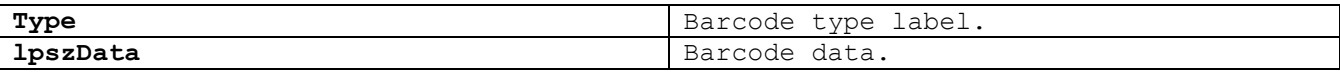

#### Remarks:

Use this method to store a barcode into the print receipt.

#### <span id="page-46-1"></span>**InsertCashdrawer**

#### Prototype:

**virtual void InsertCashdrawer(short sNum)**

#### Parameters:

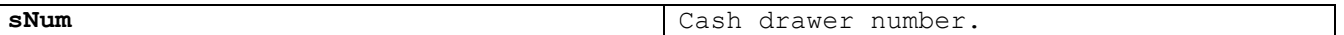

#### Remarks:

Use this method to store …

#### <span id="page-46-2"></span>**SendToPrinter**

#### Prototype:

**virtual void SendToPrinter(const char\* lpszHost)** 

#### Parameters:

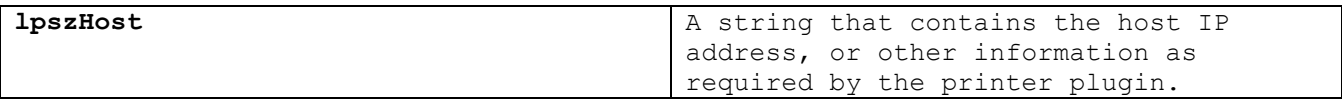

#### Remarks:

Print the sales receipt.

### **Chapter**

# 8

# <span id="page-47-0"></span>The Display Object

*The display object provides the interface to the on-screen display of the MPOS application.*

#### <span id="page-48-0"></span>**SetText**

#### Prototype:

**virtual void SetText(TCHAR\* lpszText)**

#### Parameters:

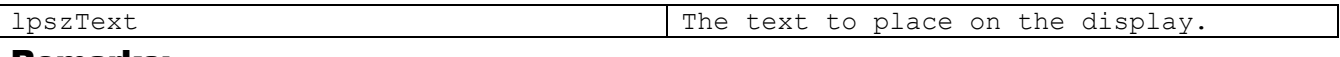

#### Remarks:

Based on the type of display being used this text length may vary.

#### <span id="page-48-1"></span>**GetText**

#### Prototype:

**virtual void GetText(TCHAR\* lpszBuffer, int nLen)**

#### Parameters:

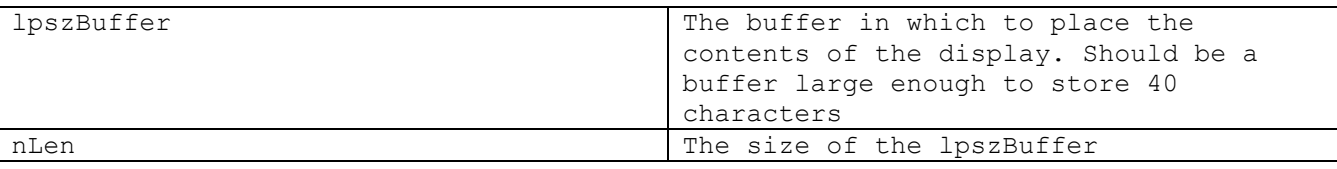

#### Remarks:

Returns the first nLen bytes of the display text.

#### <span id="page-49-0"></span>**GetTextRect**

#### Prototype:

**virtual void GetTextRect(TCHAR\* lpszBuffer, int iLeft, int iTop, int iRight, int iBottom)**

#### Parameters:

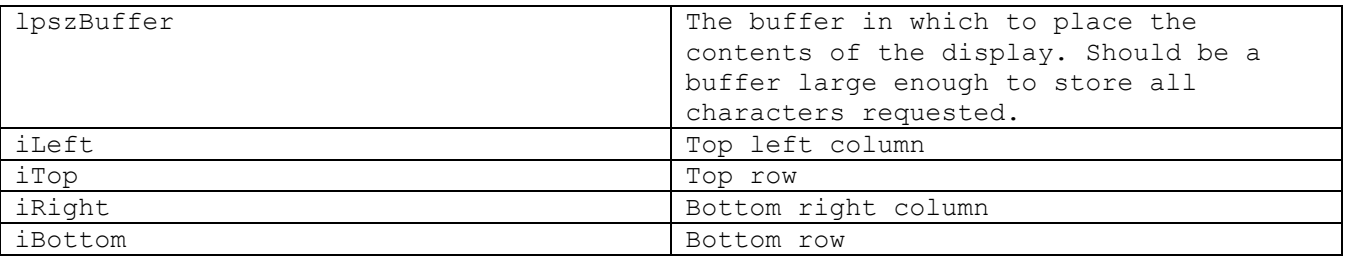

#### Remarks:

Returns the text based on the rectangle dimensions.

#### <span id="page-49-1"></span>**GetTextAttrRect**

#### Prototype:

**virtual void GetTextAttrRect(COLORREF\* pBufferFore, COLORREF\* pBufferBack, int iLeft, int iTop, int iRight, int iBottom)**

#### Parameters:

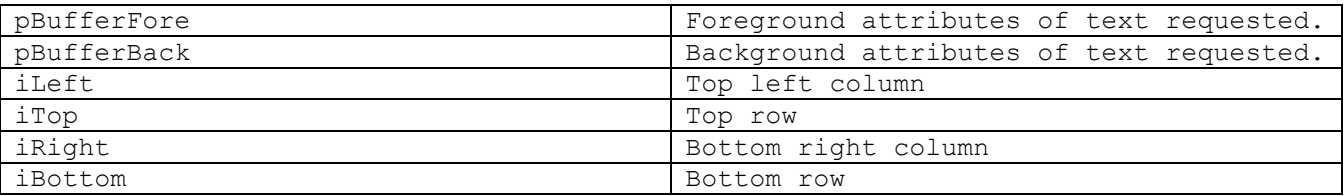

#### Remarks:

Returns the text attributes based on the rectangle dimensions.

#### <span id="page-50-0"></span>**SetDisplaySize**

#### Prototype:

**virtual void SetDisplaySize(int x, int y)**

#### Parameters:

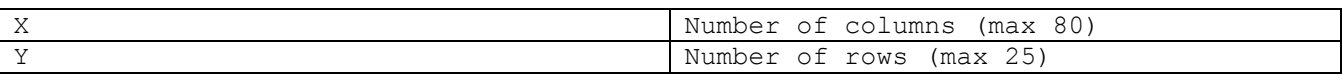

#### Remarks:

Used when the enhanced full screen display is written to by the POS application. This call will be made in the LocalInit() method of the customized configuration plugin.

#### <span id="page-50-1"></span>**GetDisplaySize**

#### Prototype:

**SIZE GetDisplaySize()**

#### Parameters:

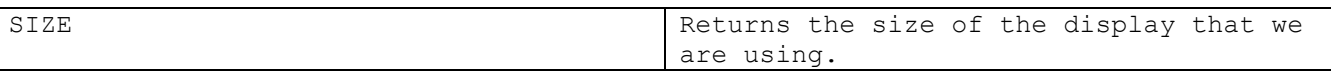

#### Remarks:

Used to determine our display size.

#### <span id="page-51-0"></span>**SetViewport**

#### Prototype:

**virtual void SetViewport(int iLeft, int iTop, int iRight, int iBottom)**

#### Parameters:

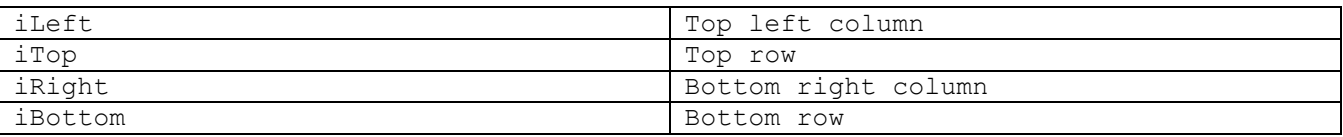

#### Remarks:

Used when the enhanced full screen display is used and we want to show only a portion of the full display if our device is of the  $\frac{1}{4}$  VGA display size.

#### <span id="page-51-1"></span>**GetViewportSize**

#### Prototype:

**SIZE GetViewportSize()**

#### Parameters:

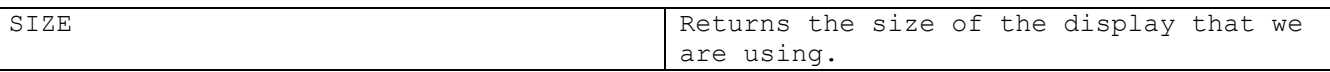

#### Remarks:

Used to determine the display size of the current viewport.

#### <span id="page-52-0"></span>PutText

#### Prototype:

**virtual void PutText(int row, int col, const TCHAR\* lpszText)**

#### Parameters:

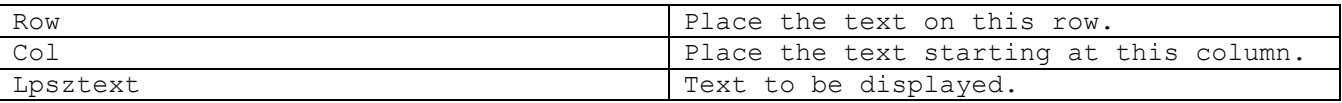

#### Remarks:

Used when the enhanced full screen display is written to by the POS application. Use this method to output text to a certain row and column.

#### <span id="page-52-1"></span>PutTextWithAttributes

#### Prototype:

**virtual void PutTextWithAttributes(int row,**

 **int col, const TCHAR\* lpszText, COLORREF\* iTextArray, COLORREF\* iBackArray)**

#### Parameters:

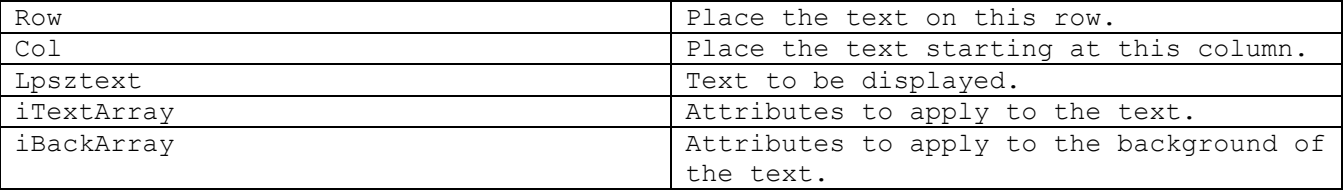

#### Remarks:

Used when the enhanced full screen display is written to by the POS application. Use this method to output text to a certain row and column with attributes used.

#### <span id="page-53-0"></span>**ClearBuffer**

#### Prototype:

**virtual void ClearBuffer()**

#### Remarks:

Used to clear the display buffer to blanks.

#### <span id="page-53-1"></span>**ClearViewport**

#### Prototype:

**virtual void ClearViewport()**

#### Remarks:

Used to clear the current viewport in use to blanks.

#### <span id="page-53-2"></span>**SetLogFont**

#### Prototype:

**virtual void SetLogFont(const LOGFONT\* pLogFont)**

#### Parameters:

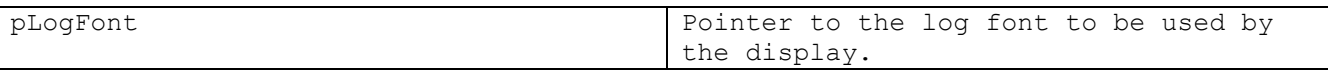

#### Remarks:

Used to set the log font to be used for the display.

### **Chapter**

# 9

# <span id="page-54-0"></span>The Printer Object

*The printer object provides the interface to the physical print device*

#### <span id="page-55-0"></span>**BeginReceipt**

#### Prototype:

**virtual long BeginReceipt(const char\* lpszHost)**

#### Parameters:

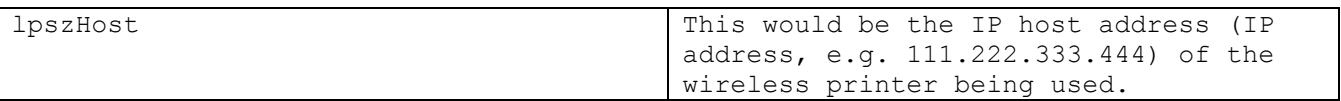

#### Remarks:

This is the first method called when the SendToPrinter() method is called via the Receipt object.

#### <span id="page-55-1"></span>**PrintLine**

#### Prototype:

**virtual long PrintLine(char\* lpszData, int nLen, Stations station)**

#### Parameters:

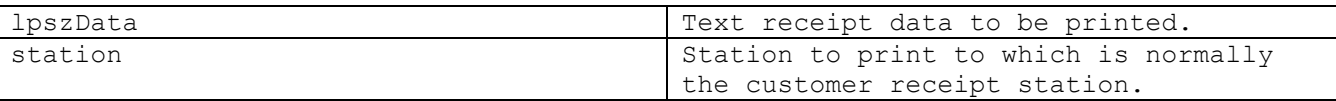

#### Remarks:

This method is called for each print line executed by the POS application.

#### <span id="page-56-0"></span>**PrintBarcode**

#### Prototype:

**virtual long PrintBarcode(CRpa::Labeltypes type, const char\* lpszData)**

#### Parameters:

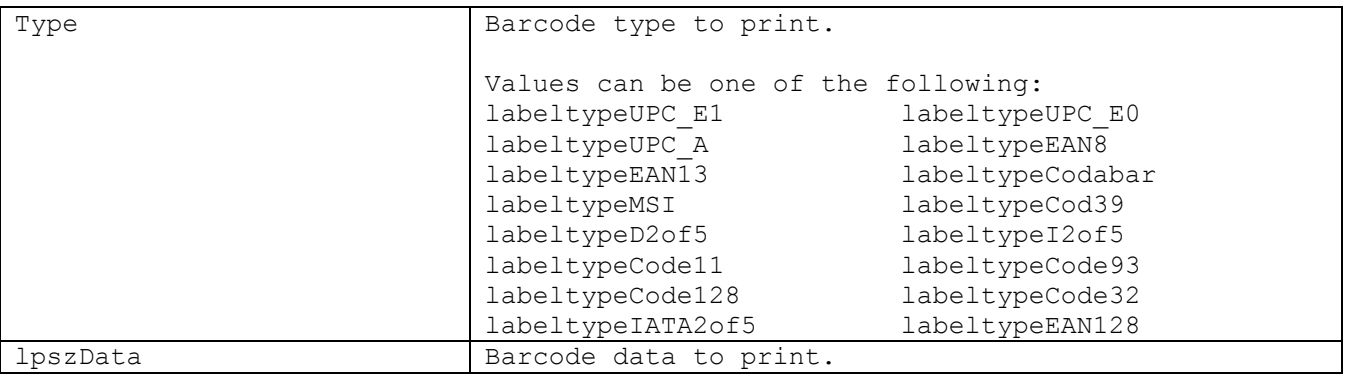

#### Remarks:

This method is called to print barcodes.

#### <span id="page-56-1"></span>PrintLogo

#### Prototype:

**virtual long PrintLogo(bool bInit)**

#### Parameters:

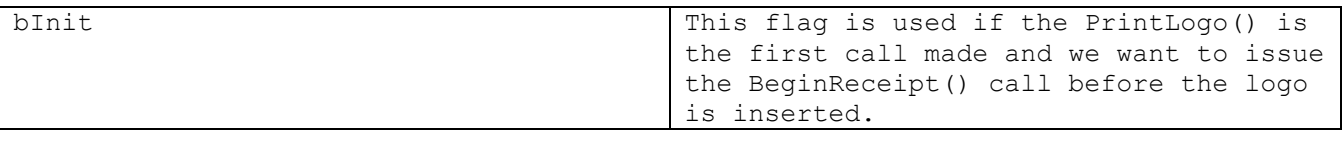

#### Remarks:

This method is called to print a logo.

#### <span id="page-57-0"></span>**EndReceipt**

#### Prototype:

**virtual long EndReceipt()**

#### Remarks:

This is the last method called when the SendToPrinter() method is called via the Receipt object.

#### <span id="page-57-1"></span>**HasDI**

#### Prototype:

**virtual bool HasDI()**

#### Remarks:

This method tells MPOS if the attached MPOS printer has support for the document insert (DI) station or not. If so, then all document insert data will be sent to the attached MPOS printer if needed.

Returns true if the printer supports DI prints else the printer driver returns false.

#### <span id="page-57-2"></span>**HasSJ**

#### Prototype:

**virtual bool HasSJ()**

#### Remarks:

This method tells MPOS if the attached MPOS printer has support for the journal (SJ) station or not. If so, then all journal data will be sent to the attached MPOS printer if needed.

Returns true if the printer supports SJ prints else the printer driver returns false.

#### <span id="page-58-0"></span>**HasCut**

#### Prototype:

**virtual bool HasCut()**

#### Remarks:

This method tells MPOS if the attached MPOS printer has support for the CUT command or not. If so, then all CUT commands will be sent to the attached MPOS printer if needed.

Returns true if the printer supports the CUT command else the printer driver returns false.

#### <span id="page-58-1"></span>**SetDIOpen**

#### Prototype:

**virtual long SetDIOpen(bool bIsOpen)**

#### Parameters:

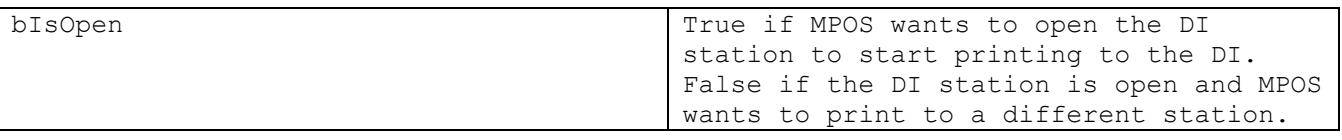

#### Remarks:

This method tells the associated printer driver if MPOS wants to open or close the DI station for printing. This method is only used if the printer driver has DI support (see HasDI() method).

#### <span id="page-58-2"></span>**CutReceipt**

#### Prototype:

**virtual long CutReceipt()**

#### Remarks:

This method will cut the receipt if the attached printer says it supports cutting the receipt (see HasCut() method). If no receipt cutting support is available then this call will not be made by MPOS.

#### <span id="page-59-0"></span>PrintInverted

#### Prototype:

**virtual long PrintInverted(bool bInvert)**

#### Parameters:

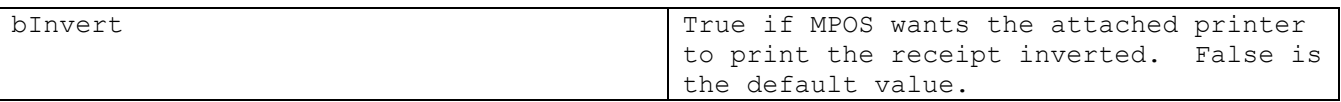

#### Remarks:

This method tells the associated printer driver if MPOS wants the printer driver to print the text inverted. The default value is to not print inverted.

#### <span id="page-59-1"></span>**WantsESC**

#### Prototype:

**virtual bool WantsESC()**

#### Remarks:

This method is called to ask the attached printer driver if it supports and wants all the printer escape sequences sent to it. These escape sequences would be the special printer commands sent to bold the text, print the text in double height, etc.

# **Chapter** 10

# <span id="page-60-0"></span>The MSR Object

*The MSR object provides the interface to the physical MSR device.*

#### <span id="page-61-0"></span>**Start**

#### Prototype:

**virtual bool Start()** 

#### Remarks:

Start the MSR device so that it can be used.

Returns true if the operation was successful or false if the MSR is already started.

#### <span id="page-61-1"></span>**End**

#### Prototype:

**virtual bool End()** 

#### Remarks:

Stop the MSR device from being used.

Returns true if the operation was successful.

#### D E V E L O P E R ' S G U I D E

#### <span id="page-62-0"></span>Pause

#### Prototype:

**virtual bool Pause()** 

#### Remarks:

Pause reading of the MSR

Returns true if the operation was successful.

#### <span id="page-62-1"></span>Resume

#### Prototype:

**virtual bool Resume()**

#### Remarks:

Resume/start reading of the MSR

# **Chapter** 11

# <span id="page-63-0"></span>The CashDrawer Object

*Cash drawer management is supplied by the MPOS application. If developers need to manage the cash drawer directly, the cash drawer object provides the necessary interface with the device.*

#### <span id="page-64-0"></span>**Open**

#### Prototype:

**virtual void Open(int nDrawerNumber, const char\* lpszHost = NULL)**

#### Parameters:

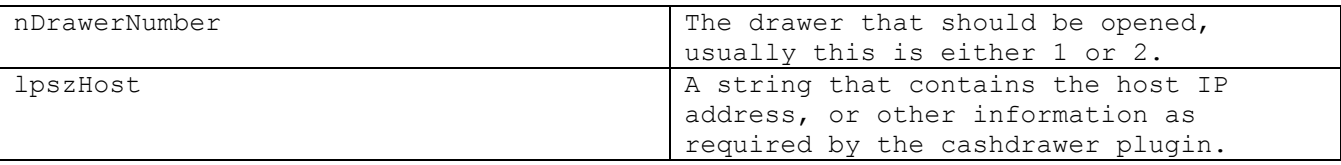

#### Remarks:

If no plugin is installed this method will do nothing.

#### <span id="page-64-1"></span>**IsOpen**

#### Prototype:

**virtual bool IsOpen(int nDrawerNumber, const char\* lpszHost = NULL)**

#### Parameters:

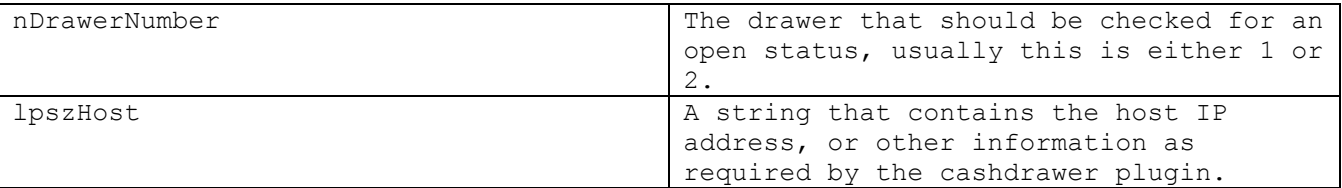

#### Remarks:

This method returns true if the requested drawer is open else a false return is given.

If no plugin is installed this method will alternate between returning true and returning false.